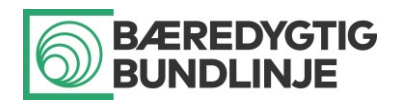

# Vejledning til Bæredygtig Bundlinje Måleværktøj

*Energi- og Ressourceeffektive SMV'er Regionalfonden 2014-2020*

#### Indhold

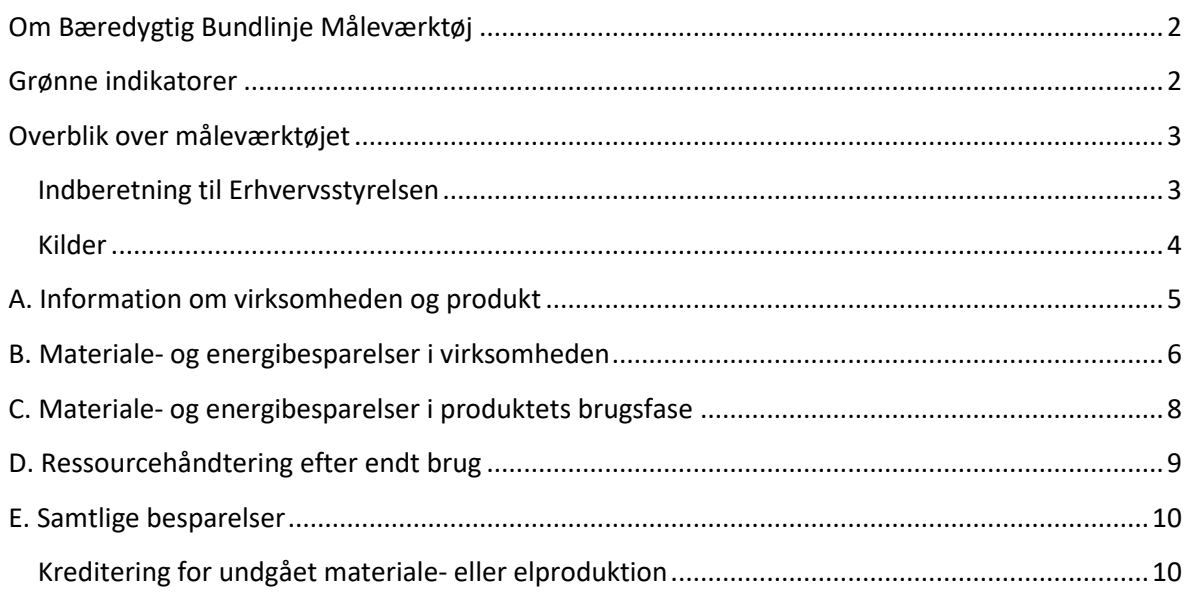

#### *Version 2, 1. juli 2019*

I version 2 er det præciseret, at hvis output og effekter af en given grøn forretningsmodel udelukkende eller primært finder sted i deltagervirksomhedens værdikæde (og ikke på deltagervirksomhedens egen matrikel), så skal output og effekter måles vha. både sektion A, B, C og D i måleværktøjet.

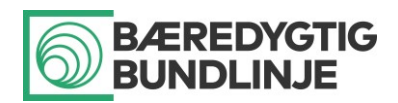

### <span id="page-1-0"></span>Om Bæredygtig Bundlinje Måleværktøj

Regionalfonden støtter i programperioden 2014-2020 udvikling og implementering af grønne forretningsmodeller i små og mellemstore virksomheder (SMV'er). Alle projekter, som modtager støtte fra Regionalfonden, skal levere estimater på de (forventede) grønne effekter af forretningsmodellerne.

Frem til 31. december 2018 blev effekterne målt ved hjælp af det såkaldte Klimakompas.<sup>1</sup> Fra 1. januar 2019 skal effekterne måles ved hjælp af *Bæredygtig Bundlinje Måleværktøj*, der er et Excel-baseret måleværktøj, som er udviklet af DTU i regionalfondsprojektet Bæredygtig Bundlinje (2015-2019) drevet af Gate 21 i samarbejde med en række partnere.

Værktøjet kan måle de samme grønne effekter i deltagervirksomhederne som Klimakompasset, men kan herudover måle de grønne effekter, der opstår i deltagervirksomhedernes værdikæder (produkters brugsfase og bortskaffelse).

Nærværende vejledning forklarer, hvordan effekterne konkret skal måles med Bæredygtig Bundlinje værktøjet. Målgruppen for vejledningen er ikke de private virksomheder, som deltager i et regionalfondsprojekt, men derimod projektets operatør samt de aktører (private rådgivere m.fl.), som bistår deltagervirksomhederne med at udvikle grønne forretningsmodeller.<sup>2</sup>

Hvis en rådgiver i et regionalfondsprojekt har spørgsmål til værktøjet, skal rådgiveren tage fat i projektets operatør. Hvis operatøren har brug for hjælp med værktøjet, kan operatøren kontakte DTU: Stig Irving Olsen, [siol@dtu.dk,](mailto:siol@dtu.dk) tlf.: 4525 4668

#### <span id="page-1-1"></span>Grønne indikatorer

*Bæredygtig Bundlinje Måleværktøj* sætter tal på tre forskellige output og effekter af grønne forretningsmodeller:

- 1) Årlige CO2-besparelser (målt i ton CO2-ækv)
- 2) Årlige materialebesparelser (målt i ton og ton Fe-ækv)
- 3) Årlige energibesparelser (målt i GJ [gigajoule])

Alle besparelser opsummeres gennem værktøjet (Excel-skemaet) i tons CO2-ækvalenter (t CO2-ækv) samt i tons jern-ækvivalenter (t Fe-ækv) og i GJ. Tons jern-ækvivalenter er et mål for materialeknaphed, ligesom t CO2-ækv. er et mål for et materiales klimapåvirkning. Hvis 1 tons af et materiale giver en materialebesparelse på 10 t Fe-ækv, betyder det, at materialet er 10 gange så knapt som jern ift., hvor meget der findes på jorden i reserver, som kan udvindes, eller som har potentiale til at blive udvundet. Fordi energi bliver produceret fra forbrænding af brændsler (i.e. materialer), og fordi materialefremstilling kræver energi, bliver der i Excel-skemaet udregnet klima- og knaphedseffekter for både energi- og materialebesparelser og for ændringer i ressourcehåndtering efter endt brug.

1

<sup>1</sup> Klimakompasset blev nedlagt ved udgangen af 2018.

<sup>2</sup> Det vil typisk være nødvendigt at få input fra deltagervirksomhederne til beregningerne, men selve beregningerne af de grønne effekter vil normalt skulle foretages af operatøren og/eller rådgiverne i et regionalfondsprojekt.

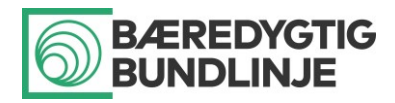

### <span id="page-2-0"></span>Overblik over måleværktøjet

Måleværktøjet er inddelt i fem dele:

- A. Information om virksomheden og produktet
- B. Materiale- og energibesparelser i virksomheden
- C. Materiale- og energibesparelser i produktets brugsfase
- D. Ressourcehåndtering efter endt brug (inkl. bortskaffelse af produktet)
- E. Samtlige besparelser

Alle fem sektioner kan findes i fanebladet "Effektmåling" i Excel-filen. I sektion A indtastes nogle få faktuelle oplysninger om den virksomhed og det produkt, som den nye grønne forretningsmodel vedrører. I sektion B måles de grønne effekter, som opstår inden for virksomhedens egen "matrikel". Sektion C måler de grønne effekter, som opstår i produktets brugsfase, mens sektion D måler de grønne effekter, som er forbundet med ændringer i ressourcehåndtering efter endt brug (herunder produktets bortskaffelse). De målte effekter i sektion B, C og D tælles sammen i sektion E af måleværktøjet.

Princippet i indtastningen i måleværktøjet (Excel-arket) er, at der indtastes data i de blå felter inden for det område, der er arbejdet med på virksomheden. Der kan kun indtastes i blå felter, hvorefter resten automatisk udregnes. Benyt drop-down menuerne til at finde specifikke materiale- eller energifokus.

Hvis der i et projekt arbejdes med flere rådgivninger på samme virksomhed, anbefales det, at hver rådgiver udfylder arket for netop deres grønne forretningsmodel, hvorefter operatøren på regionalfondsprojektet ved afslutning kan samle alle rådgiveres skemaer i et final-skema og sammenlægge de output- og effekttal, som skal afleveres til Erhvervsstyrelsen.

Måleværktøjet er ikke sat op til print, men er tænkt udelukkende at skulle anvendes digitalt, og det anbefales ikke at udlevere arket til virksomheden, der er arbejdet med.

I værktøjet står angivet farvekodernes betydning. Se efterfølgende screen-dump.

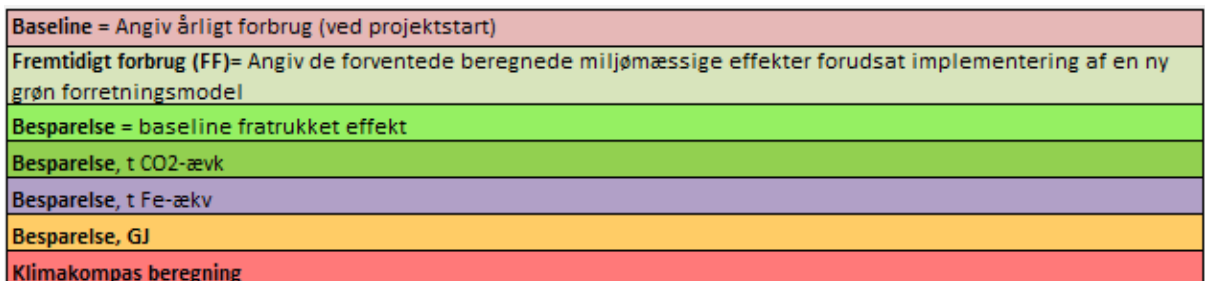

#### <span id="page-2-1"></span>Indberetning til Erhvervsstyrelsen

Alle projekter, som modtager støtte fra Regionalfonden, skal indrapportere deres output og effekter til Erhvervsstyrelsen vha. af nogle foruddefinerede output- og effektindikatorer, jf. indikatorvejledningen for Regionalfonden 2014-2020. Det er output- og effektindikatorerne vedr. CO2-besparelser (målt i tons CO2-ækv), materialebesparelser (målt i tons) og energibesparelser (målt i GJ), som skal opgøres vha. Bæredygtig Bundlinje værktøjet.

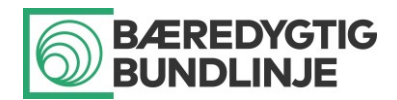

Hvis output og effekter hørende til en given grøn forretningsmodel **udelukkende eller primært finder sted i deltagervirksomheden** (og ikke i virksomhedens værdikæde), kan operatøren (og rådgiveren) "nøjes med" at indtaste oplysningerne i måleværktøjets sektion A og B (sektion A og B i måleværktøjet svarer til de beregninger, som hidtil er blevet foretaget i det såkaldte Klimakompas).

Hvis man kun udfylder sektion A og B, får man imidlertid kun medregnet de grønne output og effekter på deltagervirksomhedens "egen matrikel". Ved at udfylde oplysningerne i sektion C og D af måleværktøjet kan man få sat tal på de materiale- og/eller energibesparelser, som evt. opstår i produkters brugs- og bortskaffelsesfaser (værdikæden).

**Bemærk**, at hvis output og effekter af en given grøn forretningsmodel **primært eller udelukkende sker i virksomhedens værdikæde**, skal der – ud over sektion A og B – måles på disse output og effekter vha. sektion C og D i måleværktøjet.

En grøn forretningsmodel, som har (tæt på) nul output og effekter målt med både sektion B, C og D i måleværktøjet, er ikke støtteberettiget.

Når operatøren afleverer sine estimater på projektets samlede grønne output og effekter, skal det angives, om operatøren har brugt måleværktøjets sektion A og B eller alle fire sektioner A til D. Det kan variere fra deltagervirksomhed til deltagervirksomhed, hvad der er mest relevant.

**De samlede output og effekter af en given grøn forretningsmodel skal – uanset om man kun udfylder sektion A og B eller alle fire sektioner A-D – findes i sektion E af måleværktøjet (se nærmere nedenfor).** 

#### <span id="page-3-0"></span>Kilder

Data brugt i måleværktøjet er primært data fra Klimakompasset, suppleret med data fra forskellige livscyklusvurderingsdatabaser (ecoinvent 3.1, ILCD) og andre litteraturkilder. Der benyttes år 2016 i forhold til energiproduktion i Danmark.

Data ligger gemt "bag" Excel-arket og vedligeholdes af DTU. Data kan ses som øvrige faneblade i arket, men er låst for redigering.

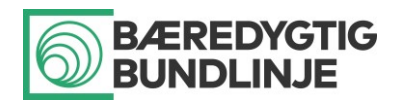

# <span id="page-4-0"></span>A. Information om virksomheden og produkt

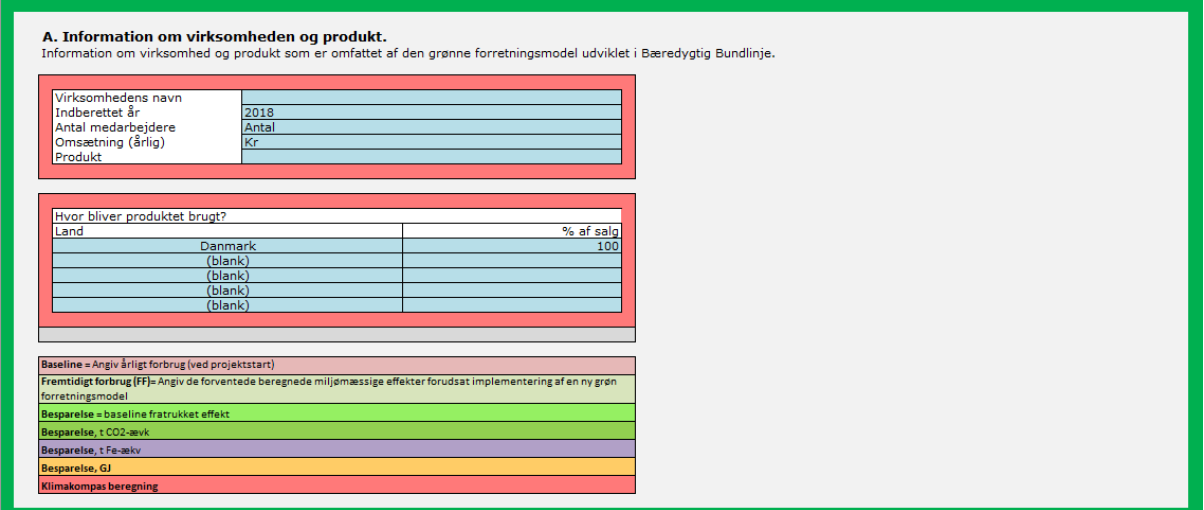

I de blå felter skal virksomhedens navn, indberettet år, antal medarbejdere og årlig omsætning (kr.) udfyldes.

Samtidig er der plads til at indskrive et produkt, som er omfattet af den grønne forretningsmodel, og indskrive i hvilket land, produktet bliver brugt. Sidstnævnte information er vigtig at udfylde, hvis der indrapporteres energibesparelser i produktets brugsfase (se sektion **C.2** nedenfor).

**NB:** Hvis der arbejdes med flere af virksomhedens produkter, laves en kopi af værktøjet/regnearket for hvert produkt. De grønne effekter for hvert produkt kan aflæses i sektion E af måleværktøjet (se nedenfor). De samlede effekter findes herefter ved at lægge effekterne i sektion E sammen på tværs af regnearkene (produkterne).

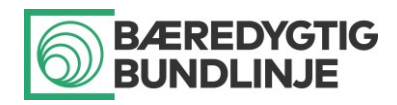

### <span id="page-5-0"></span>B. Materiale- og energibesparelser i virksomheden

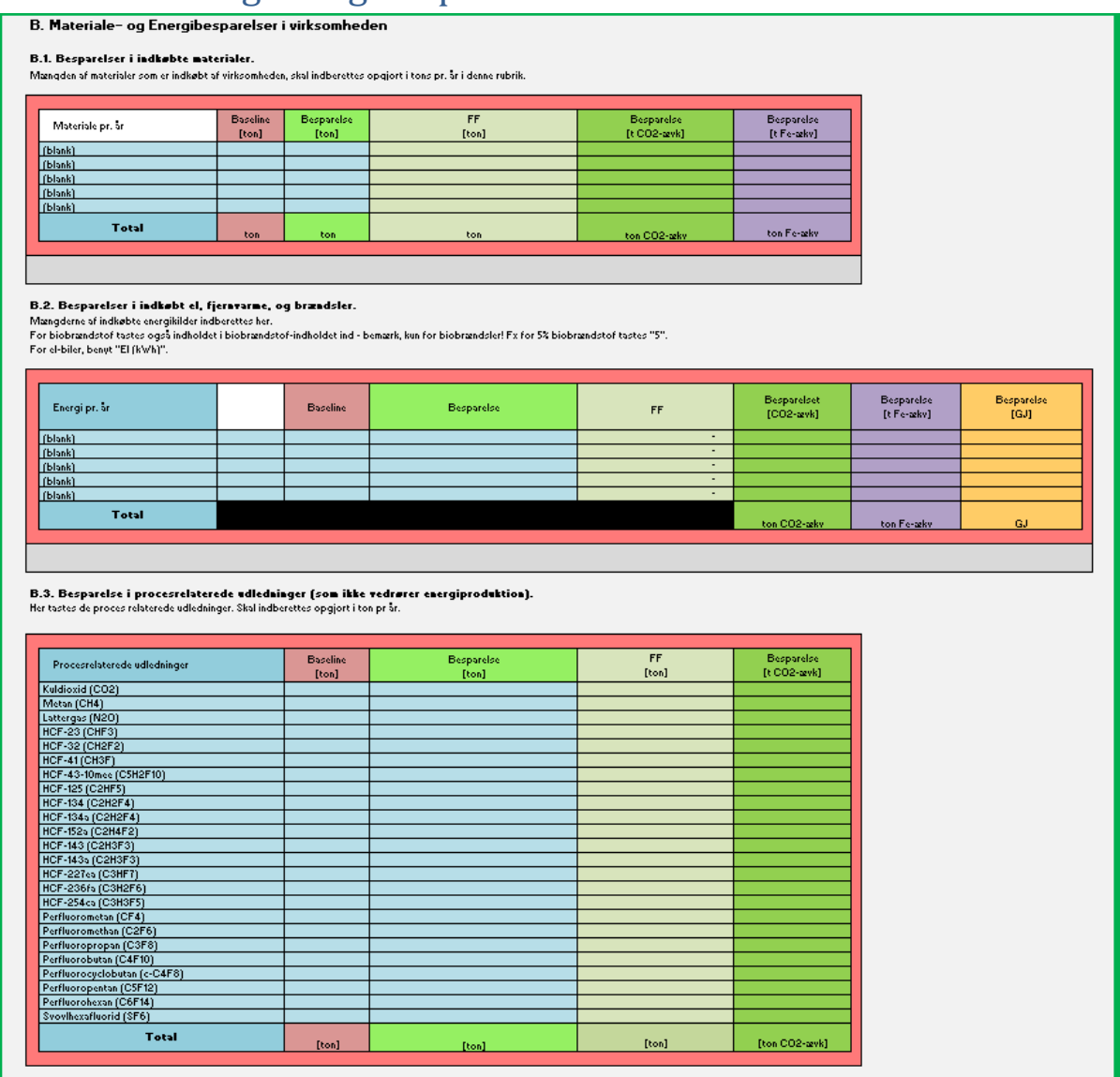

Sektion B af måleværktøjet sætter tal på de grønne effekter, som skabes "på matriklen" i en virksomhed, der får udviklet en ny grøn forretningsmodel.

#### **Sektion B.1 (Besparelser i indkøbte materialer)**

Her indtastes materialebesparelser for virksomheden, hvor besparelsen er kommet ved, at man indkøber færre/lettere materialer, end man gjorde før projektopstart. Hvis materialet ikke er listet i dropdown menuen, kan man indtaste materialet selv under fanebladet "Egne Materialer", men det kræver, at de nødvendige data er til rådighed.

#### **Sektion B.2 (Besparelser i indkøbt el, fjernvarme, og brændsler)**

Her indtastes energibesparelser relateret til virksomhedens drift; det kan være relateret til virksomhedens elforbrug, forbrug af diesel/benzin i egne køretøjer, omlægning af varmeforbrug mv. Lige som i sektion B.1 anvendes drop-down menu til at vælge, hvilken energianvendelse der er reduceret.

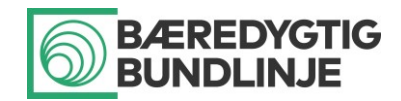

Vær opmærksom på, at måleværktøjet kun kan håndtere én indtastning af hvert materiale eller energiforbrug. Dvs. alle forbrug og besparelser af f.eks. elektricitet skal summeres og indtastes i én række i skema **B.2.**

**Sektion B.3 (Besparelse i procesrelaterede udledninger (som ikke vedrører energiproduktion))** Her indtastes besparelser relateret til procesrelaterede udledninger, det vil sige udledninger, som ikke skyldes energiproduktion. F.eks. anvendes svovlhexafluorid til lydisolering i vinduesglas, og hvis udledningen af dette under processen kan reduceres, skal det fremgå i B.3.

Når de nødvendige oplysninger er indtastet i sektion **B.1**, **B.2** og/eller **B.3** af måleværktøjet, kan man i hver tabel aflæse følgende for virksomheden:

**B.1.** Totale materialebesparelser (ton og ton Fe-ækv pr. år)

**B.2.** Totale energibesparelser (GJ pr. år og ton CO2-ækv pr. år)

**B.3.** Totale reduktion i procesrelaterede drivhusgasudledninger (ton CO2-ækv pr. år)

Hvis operatøren kun ønsker at måle de grønne output og effekter, som opstår på deltagervirksomhedernes egne matrikler, er det disse tal, som bliver opsummeret i **sektion E** af måleværktøjet (se nedenfor), og som operatøren skal indsamle og lægge sammen på tværs af alle deltagervirksomheder i projektet, jf. afsnittet "Indberetning til Erhvervsstyrelsen" ovenfor.

NB: Evt**. vandbesparelser** i virksomheden kan også opgøres i Excel-skemaet (som drikkevand), men skal ikke inkluderes i de materialebesparelser, som indrapporteres til Erhvervsstyrelsen.

Symbioser: Hvis der er mere end én virksomhed, der har arbejdet sammen om at skabe en grøn forretningsplan, skal potentialerne fra de respektive virksomheder indtastes i hvert deres Excel-ark. Dette skal gøres, så de enkelte virksomheder kan se, hvor meget CO2de fortrænger ved deres egen virksomhed. Effekttallene i hvert enkelt Excel-ark kan til sidst lægges sammen for at få de samlede effekter skabt af hele symbiosen.

Hvis der arbejdes med biobrændsler i virksomheden, vil det hvide felt blive blåt, og man kan derefter indtaste bioprocenten i brændslet, hvorved bioprocentdelen vil blive regnet som CO2-neutral.

Det kan godt ske, at den nye grønne forretningsmodel styrker virksomhedens konkurrenceevne og øger dens aktivitet, så der bliver indkøbt større mængder materialer, mere el, fjernvarme eller et andet brændsel. I så fald vil den opgjorte besparelse i måleværktøjet være negativ. Det er der ikke noget galt i, så længe den grønne forretningsmodel forbedrer virksomhedens energi- og/eller ressourceeffektivitet, hvilket f.eks. kan opgøres som mængden af indkøbte materialer pr. kg færdigt produkt.

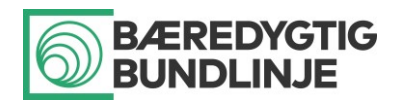

# <span id="page-7-0"></span>C. Materiale- og energibesparelser i produktets brugsfase

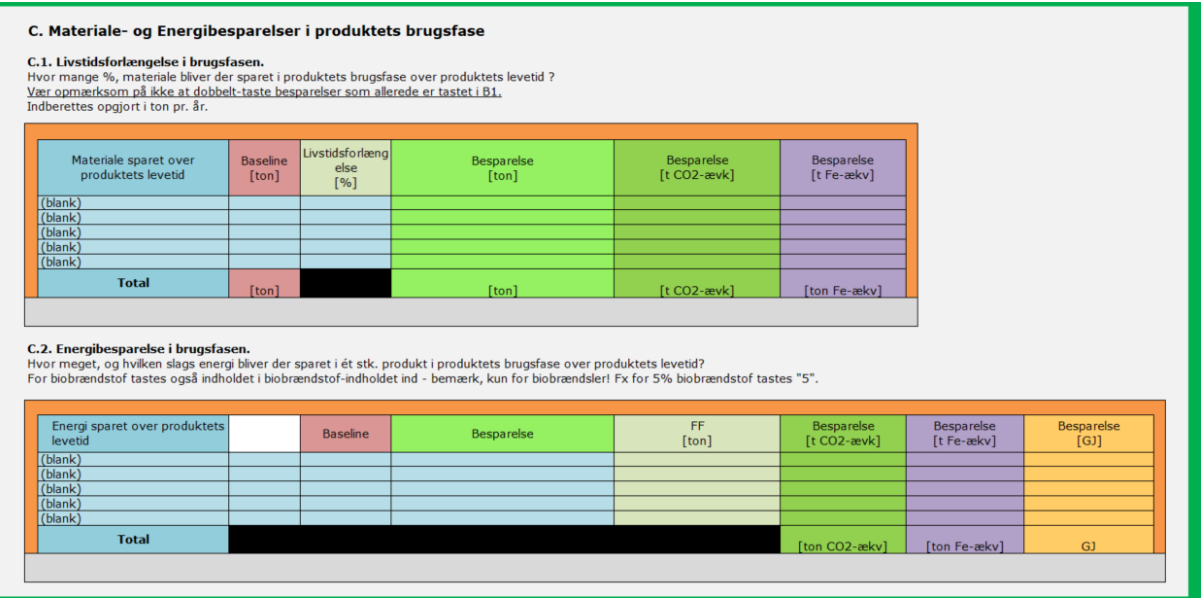

Sektion C af måleværktøjet måler de grønne effekter, som opstår i produktets brugsfase. Det kan fx være et produkt, der er blevet livstidsforlænget pga. reparation, og derfor holder i 15 år frem for 10 år, hvorved man sparer samfundet ca. 50 % af materialet brugt i produktet. Under denne sektion vil man også kunne indtaste energibesparelser i et produkts brugsfase, f.eks. hvis en virksomhed har udviklet en ny vaskemaskine, der er mere energivenlig end tidligere, så kan man under sektion C.2. indtaste energibesparelsen over vaskemaskinens livstid.

Besparelserne bliver opgjort over produktets livstid, hvor livstidsforlængelse af produktet indberettes i **C.1.** og energibesparelser i produktets brugsfase indberettes i **C.2.**:

- **C.1.** Livstidsforlængelse i brugsfasen (ton Fe-ækv)
- **C.2.** Energibesparelser i brugsfasen (ton CO2-ækv)

#### **Sektion C.1 (livstidsforlængelse i brugsfasen)**

Besparelser kortlagt som følge af livstidsforlængelse af et produkt – f.eks. pga. enten mulighed for reparation, fordi man selv reparerer sine udlejningsprodukter, eller fordi man har udviklet et produkt, der holder længere tid mm. - skal indberettes under C.1. Besparelsen indberettes som en procentsats af, hvor meget produktets livstid er forlænget delt op i de respektive materialer, produktet er sammensat af. For eksempel, hvis et produkt, der holder i 10 år, er blevet livstidsforlænget til at holde i 15 år, så vil man indtaste 50 %, da produktet lever 50 % længere end baseline.

#### **Sektion C.2 (energibesparelser i brugsfasen)**

Man kan vælge at indberette energibesparelser i produktets brugsfase (**C.2**), hvis der er udviklet et produkt, som bruger mindre energi under brug. I dette tilfælde er det vigtigt, at landet, hvor produktet bliver brugt, bliver indtastet under sektion A af måleværktøjet, da lande har forskellige CO2-aftryk relativt til deres energiproduktion. Hvis et land, hvor produktet bliver solgt, ikke er på listen, eller hvis produktet sælges i flere lande, kan man vælge "Europa (andet)". De to kategorier "-EUROPA" og "- ROW-" (Rest of the World) anvendes udelukkende til at kategorisere landene og kan ikke bruges for

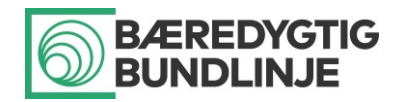

at beregne besparelser. Værktøjet giver en fejlmeddelelse, hvis disse kategorier bliver anvendt alligevel. Værktøjet giver også fejlmeddelelser, hvis den totale salgsprocent ikke er 100 %, eller hvis der er udfyldt et salgstal i en række i tabellen, hvor der ikke er udfyldt et land.

Hvis der arbejdes med flere af virksomhedens produkter, laves en kopi af værktøjet/regnearket for hvert produkt. Og besparelser skal herefter lægges sammen på tværs af produkterne, inden der afrapporteres til Erhvervsstyrelsen.

**Eksempel på 'brugsfase':** Hvis produktet er en elcykel, der som del af projektet er blevet mere energieffektiv og lettere, skal den sparede mængde el indberettes her. Det evt. sparede materiale i den mere energi-effektive cykel skal dog ikke indberettes her, men derimod i sektion B, fordi virksomheden har kunnet indkøbe en mindre mængde af materialet (materialebesparelsen opstår altså i virksomheden (sektion B), ikke i produktets brugsfase (sektion C)).

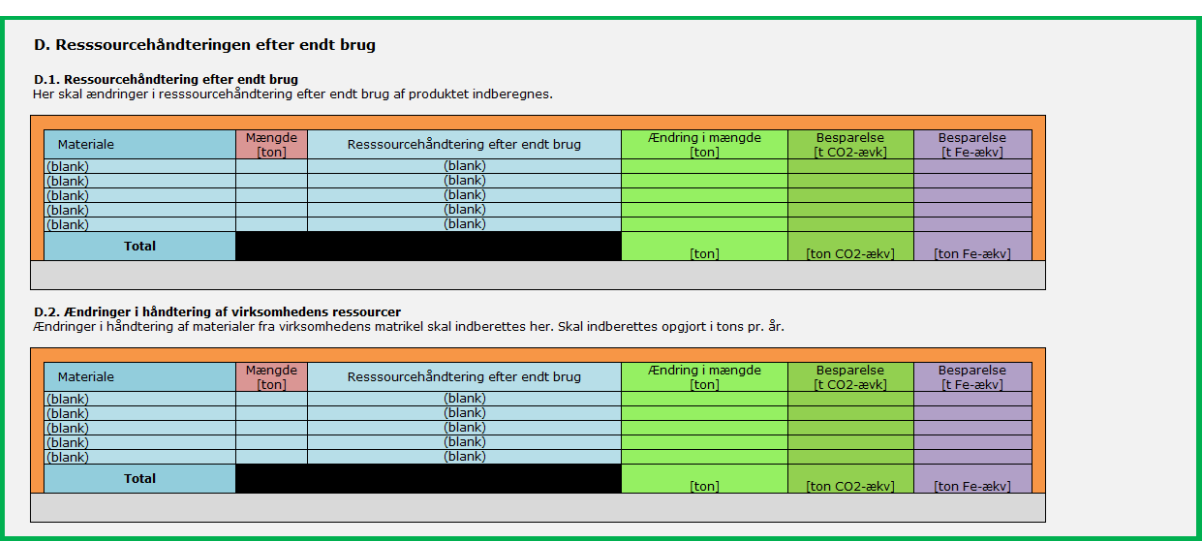

# <span id="page-8-0"></span>D. Ressourcehåndtering efter endt brug

Sektion D af måleværktøjet måler de grønne effekter, som opstår på grund af ændret ressourcehåndtering efter endt brug af et produkt. Det kan fx være, fordi en virksomhed begynder at sortere sine ressourcer i flere fraktioner, hvorved den nye fraktion vil tilgå genbrug/genanvendelse frem for forbrænding. Sektion D.1. anvendes til at indtaste, hvis der er arbejdet med at skabe potentialer for at genanvende virksomhedens produkt, f.eks. hvis produktet blev forbrændt før, men vil blive genanvendt i fremtiden, fordi produktet er blevet re-designet.

Der kan i sektion D af værktøjet skelnes mellem fire ressourcehåndteringer efter endt brug:

- 1. Genbrug: materialet bruges igen til samme formål, eller som råvare i ny produktion (re-use)
- 2. Genanvendelse: materialet bruges igen som råvare efter bearbejdning (recycling)
- 3. Forbrænding: materialet forbrændes og det antages, at det erstatter kul i elproduktionen
- 4. Deponi: materialet køres til en losseplads

#### **Sektion D.1 (håndtering af produktet efter endt brug)**

Ændringer i håndtering af produktet efter dets brugsfase skal registreres under **D.1.** Denne sektion skal kun udfyldes, hvis der i forbindelse med projektet er gennemført en ændring i produktets design,

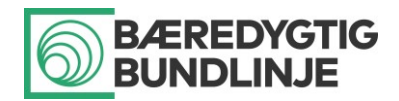

som medfører, at produktet – eller dele af produktet – bliver bortskaffet på en anden måde end det oprindelige produkt. Dette kunne f.eks. være, hvis produktet er blevet lettere at adskille, så de enkelte materialer kan genanvendes fremfor at blive forbrændt.

Hvis produktet er blevet lettere, eller hvis der er skiftet materialer eller komponenter, skal det ikke indberettes her. Disse besparelser eller ændringer skal indberettes i sektion **B.1. Besparelser i indkøbte materialer**, fordi virksomheden har kunnet købe en mindre mængde materiale, eller har indkøbt andre materialer.

#### **Sektion D.2 (håndtering af virksomhedens ressourcer)**

Ændringer i håndtering af virksomhedens ressourcer skal indberettes under sektion **D.2.** Her vil f.eks. ændringer i håndtering af restemballager fra halvfabrikater og al anden håndtering af ressourcer på matriklen indberettes. Det kunne f.eks. være ændringer i håndtering af madrester, brugt engangsservice og emballage. Hvis man begynder at sortere i flere fraktioner, vil der også være nogle fraktioner, der får en ændret håndtering, hvilket også skal indberettes under sektion **D.2.**

### <span id="page-9-0"></span>E. Samtlige besparelser

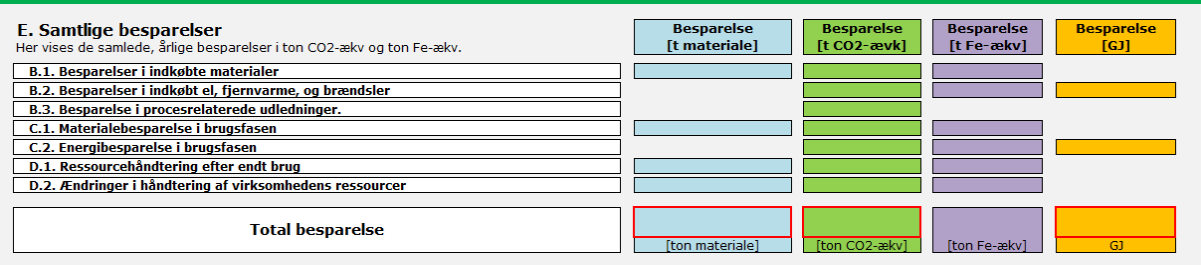

Sektion E af måleværktøjet opsummerer alle de besparelser, der er registreret og målt i sektion A, B, C og D for en given grøn forretningsmodel. Det er disse output og effekter, som skal lægges sammen på tværs af alle deltagervirksomheder i et regionalfondsprojekt og indrapporteres til Erhvervsstyrelsen, jf. afsnittet "Indberetninger til Erhvervsstyrelsen" ovenfor.

Besparelserne opgøres i flere forskellige måleenheder. **De tre tal, som skal lægges sammen på tværs af alle deltagervirksomheder og indberettestil Erhvervsstyrelsen, er i Excel-måleværktøjet fremhævet med rød ramme i sektion E, ligesom de bliver fremhævet med fed rød skrift. Det er følgende tal:**

- 1) Reduktion i materialeforbrug (målt i ton)
- 2) Reduktion i energiforbrug (målt i GJ)
- 3) Reduktion i CO2-udledning (målt i ton CO2-ækv)

#### <span id="page-9-1"></span>Kreditering for undgået materiale- eller elproduktion

Når brændbart affald (f.eks. plastic) forbrændes, udledes der CO2. Hvis forbrændingsanlægget producerer el og/eller varme, undgår man forbrug af andre brændsler til produktion af el/varme og dermed det medfølgende CO2-udslip. På samme måde bliver udvinding af jomfruelige materialer undgået, når et materiale bliver genanvendt eller genbrugt.

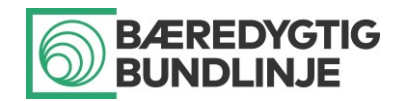

Nederst i Excel-måleværktøjet er det muligt at medtage beregningen af klima- og ressourceeffekter af undgået materiale- eller elforbrug. Tallet kan indgå i den sparede mængde energi og materialer. I en virksomheds "carbon footprint" falder denne slags undgåede effekter dog uden for de såkaldte "scope" 1, 2 eller 3.

Dette har ingen betydning for indberetningen af effekter, der vedrører grønne effekter på virksomhedens matrikel (sektion B og C i måleværktøjet). Men hvis det vælges at inkludere brugsfasen og/eller ressourcehåndtering efter endt brug (sektion C og D), vil disse besparelser være vigtige at inkludere. Derfor anbefales det at bruge den forudbestemte indstilling "Ja".

Hvis man har gode grunde til ikke at ville regne disse besparelser med, kan man slå dem fra ved at ændre "Kreditering for undgået materiale-/elproduktion" fra "Ja" til "Nej".